АНО ВО «Межрегиональный открытый социальный институт»

**УТВЕРЖДАЮ** Зав. кафедрой<br>безопасности информационной оезонасности<br>Протокол заседания кафедры<br>№ 1 « И» — 09 — 2017 г.

#### Фонд оценочных средств для проведения текущего контроля успеваемости и промежуточной аттестации

Учебная дисциплина «Профессиональная html-верстка»

Образовательная программа<br>38.03.05 Бизнес-информатика.<br>Электронный бизнес

Йошкар-Ола $2017\,$ 

### СОДЕРЖАНИЕ

1. Перечень компетенций с указанием этапов их формирования в процессе освоения образовательной программы.

2. Описание показателей и критериев оценивания компетенций на различных этапах их формирования, описание шкал оценивания.

3. Типовые контрольные задания или иные материалы, необходимые для оценки знаний, умений, навыков и (или) опыта деятельности, характеризующих этапы формирования компетенций в процессе освоения образовательной программы:

– оценочные средства для текущего контроля;

– оценочные средства для промежуточной аттестации.

4. Методические материалы, определяющие процедуры оценивания знаний, умений, навыков и (или) опыта деятельности, характеризующих этапы формирования компетенций.

# **1. Перечень компетенций с указанием этапов их формирования в процессе освоения образовательной программы**

В процессе освоения образовательной программы обучающиеся осваивают компетенции указанные в федеральных государственных образовательных стандартах высшего образования, сопоставленные с видами деятельности. Освоение компетенций происходит поэтапно через последовательное изучение учебных дисциплин, практик, подготовки ВКР и других видов работ предусмотренных учебным планом АНО ВО МОСИ.

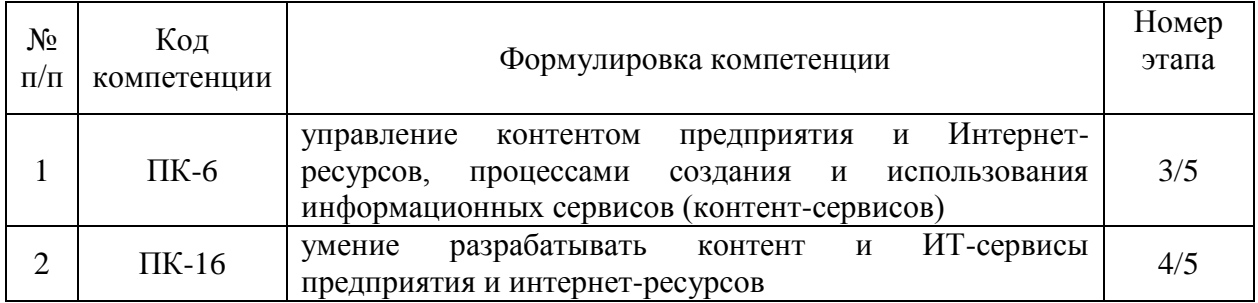

# 2. Описание показателей и критериев оценивания компетенций на различных этапах их формирования, описание шкал оценивания

Этапами формирования компетенций обучающихся при освоении дисциплины являются последовательное изучение содержательно связанных между собой разделов (тем) учебных занятий. Результаты текущего контроля и промежуточной аттестации позволяют определить уровень освоения компетенций обучающимися.

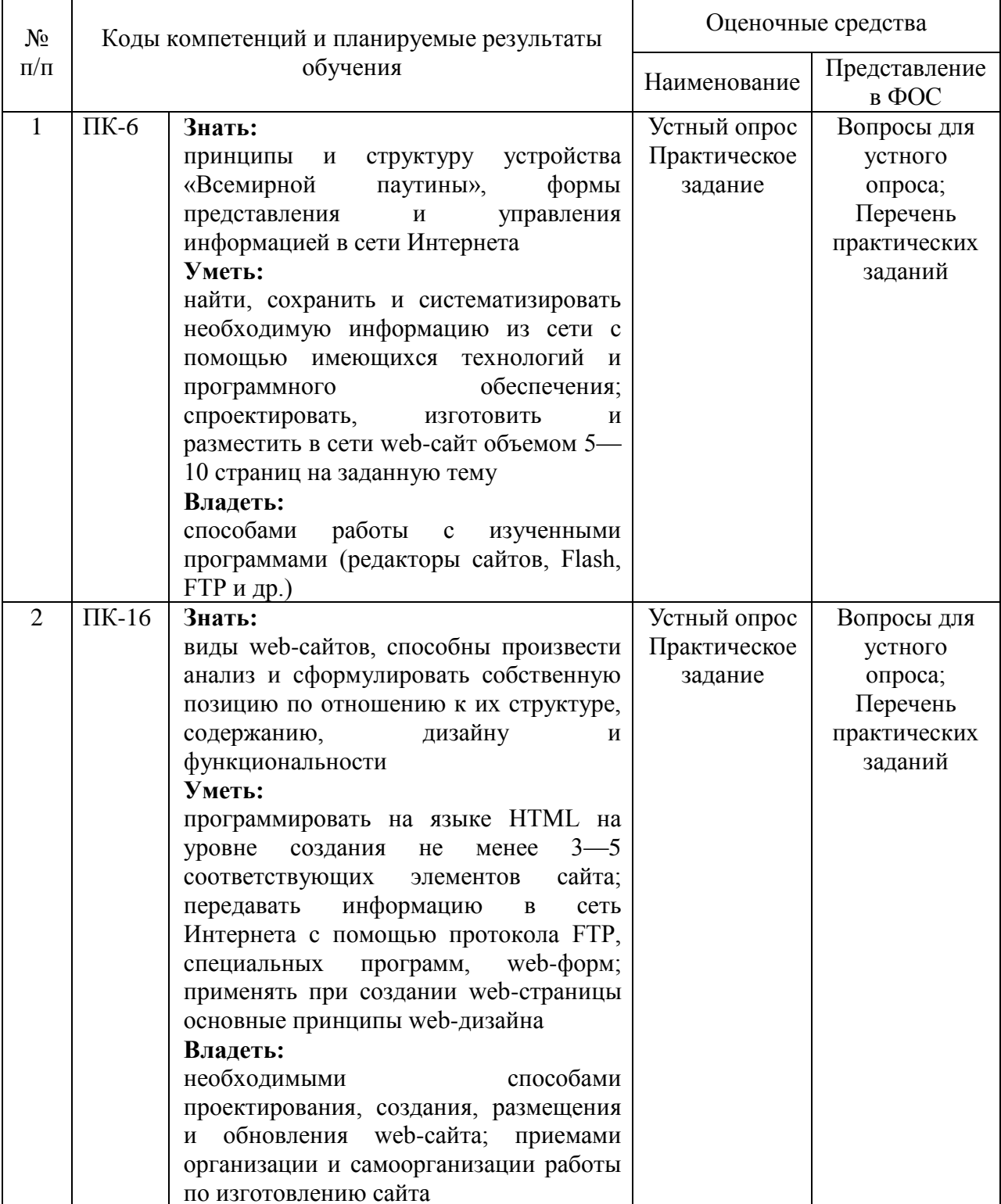

# Перечень оценочных средств

# **3. Типовые контрольные задания или иные материалы, необходимые для оценки знаний, умений, навыков и (или) опыта деятельности, характеризующих этапы формирования компетенций в процессе освоения образовательной программы.**

### **Текущая аттестация по дисциплине «Профессиональная html-верстка»**

Студенты ОП 38.03.05 Бизнес-информатика. Электронный бизнес проходят текущую аттестацию в 6/8 семестре.

Оценочные средства текущего контроля:

- *Устный опрос*
- *Практическое задание*

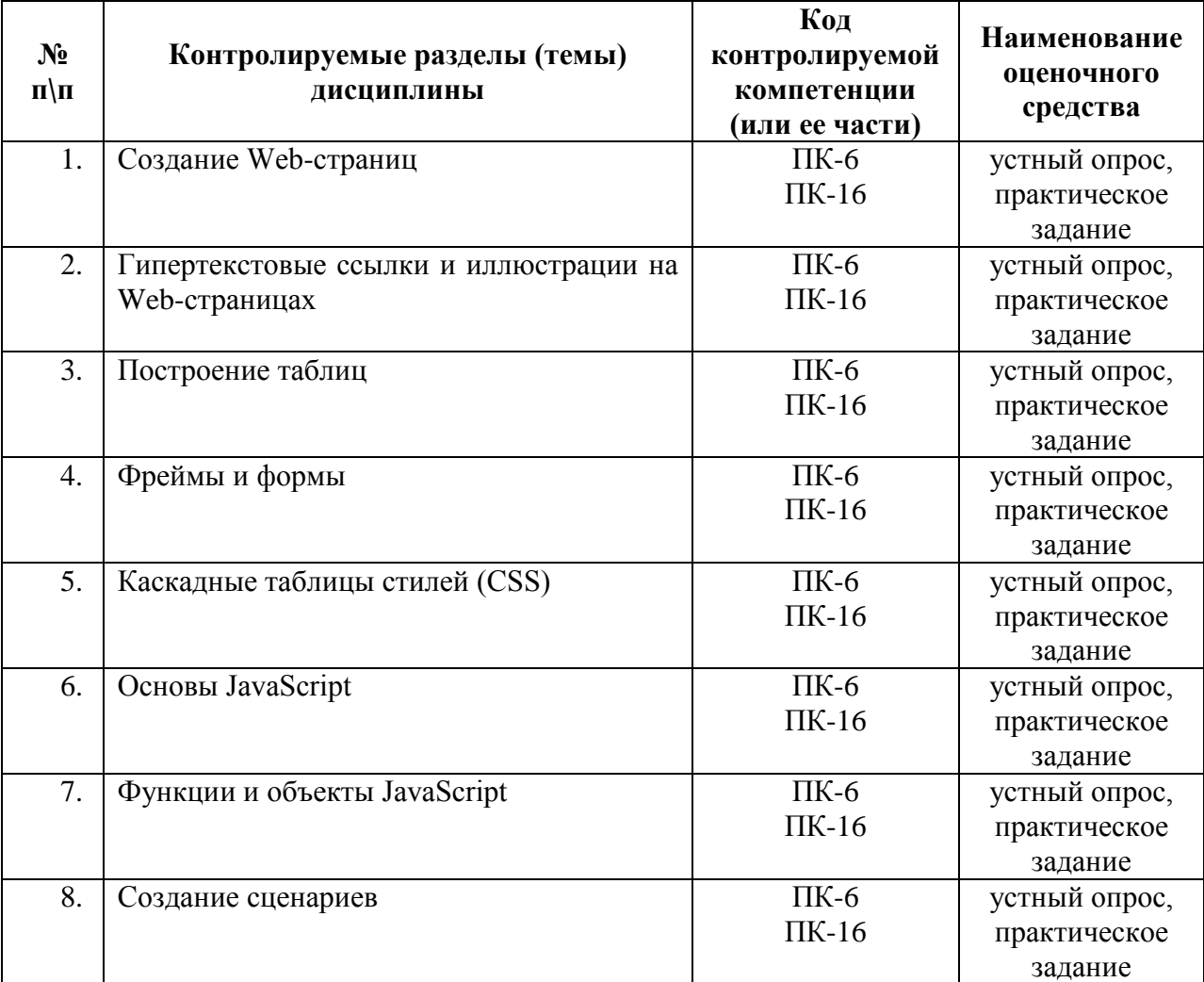

### **Основные виды оценочных средств по темам представлены в таблице**

## **Вопросы для устного опроса**

## **Тема 1. Создание Web-страниц**

- 1. Структура HTML-документа.
- 2. Понятие элементов и атрибутов.
- 3. Что такое тег? Типы тегов.
- 4. Правила оформления HTML-документа.
- 5. Основные элементы форматирования текста.
- 6. Элементы блочной и текстовой разметки.
- 7. Элементы стилей абзацев.
- 8. Упорядоченные и неупорядоченные списки, списки определений.
- 9. Использование комментариев.

# **Тема 2. Гипертекстовые ссылки и иллюстрации на Web-страницах**

- 1. Механизмы адресации на ресурсы в Интернет.
- 2. Реализация механизма в языке HTML.
- 3. Создание гиперссылок с помощью элемента A и его атрибутов.
- 4. Ссылки на элементы текущей страницы.
- 5. Ссылка mailto.
- 6. Размещение иллюстрации на web-странице.
- 7. Типы файлов иллюстраций.
- 8. Элемент IMG и его атрибуты.
- 9. Размещение текста и изображений.
- 10. Выравнивание изображений

# **Тема 3. Построение таблиц**

- 1. Создание таблицы.
- 2. Правила задания размеров для таблицы и ее ячеек.
- 3. Цвета ячеек и строк.
- 4. Дополнительные атрибуты таблиц (width, border, align, cellpadding, cellspaсing).
- 5. Группировка строк и столбцов таблицы.
- 6. Рамки и линии.

# **Тема 4. Фреймы и формы**

- 1. Основы HTML-форм. Элементы формы.
- 2. Создание форм (текстовые поля и атрибуты, элемент <input>, создание меню).
- 3. Дизайн электронных бланков.
- 4. Методы отправки информации из полей формы.
- 5. Разбиение окна браузера на фреймы.
- 6. Описание фрейма на языке HTML.
- 7. Задание логики взаимодействия фреймов.
- 8. Типичные проблемы сайта с фреймами.

# **Тема 5. Каскадные таблицы стилей (CSS)**

- 1. Назначение и применение CSS.
- 2. Блочные и строковые элементы.
- 3. Управление отображением цветами текста и фоном.
- 4. Свойства текстовых фрагментов.
- 5. Применение стилей и классов к элементам документа HTML.
- 6. Позиционирование элементов на странице при помощи CSS.
- 7. Создание и использование внешнего стилевого файла.
- 8. Подключение к страницам сайта путем связывания и импорта.
- 9. Приемы макетирования web-страницы с использованием стилей

# **Тема 6. Основы JavaScript**

- 1. Типы данных, переменные и оператор присвоения.
- 2. Арифметические, логические операторы.
- 3. Операторы сравнения.
- 4. Операторы условного перехода.

5. Операторы цикла

# **Тема 7. Функции и объекты JavaScript**

- 1. Встроенные функции.
- 2. Пользовательские функции.
- 3. Выражения с функциями.
- 4. Объекты JavaScript.
- 5. Объекты типов данных.
- 6. Массивы.
- 7. Сервисные объекты.
- 8. Пользовательские объекты

## **Тема 8. Создание сценариев**

- 1. Простые визуальные эффекты.
- 2. Движение элементов.
- 3. Обработка данных форм.
- 4. Создание меню.
- 5. Поиск в текстовой области.
- 6. Таблицы и простые Профессиональная html-верстка.
- 7. Поиск по сайту.
- 8. Обработка табличных данных.
- 9. Защита Web-страниц с помощью пароля.

### **Средство оценивания: устный опрос**

Шкала оценивания:

– оценка «отлично» выставляется студенту, если студент не только глубоко и прочно усвоил весь программный материал, но и проявил знания, выходящие за его пределы, почерпнутые из дополнительных источников (учебная литература, научнопопулярная литература, научные статьи и монографии, сборники научных трудов и интернет-ресурсы и т. п.); умеет самостоятельно обобщать программный материал, не допуская ошибок, проанализировать его с точки зрения различных школ и взглядов; увязывает знания с практикой; приводит примеры, демонстрирующие глубокое понимание материала или проблемы;

– оценка «хорошо» выставляется студенту, если студент твердо знает программный материал, грамотно и последовательно его излагает, увязывает с практикой, не допуская существенных неточностей в ответе на вопросы;

– оценка «удовлетворительно» выставляется студенту, если студент усвоил только основной программный материал, но не знает отдельных положений, в ответе допускает неточности, недостаточно правильные формулировки, нарушает последовательность в изложении программного материала;

– оценка «неудовлетворительно» выставляется студенту, если студент не знает значительной части основного программного материала, в ответе допускает существенные ошибки, неправильные формулировки.

### **Практические задания**

# **Задание 1. Создание простейших файлов HTML**

Чтобы создать свой файл HTML, сделайте следующее:

1. Создайте папку HTML, в которой мы будем сохранять созданные Webстраницы.

2. Запустите стандартную программу Блокнот (Пуск – Программы – Стандартные  $-$  Блокнот (Notepad)).

3. Наберите в окне редактора простейший текст файла HTML

 $<$ HTML $>$ 

 $<$ HEAD $>$ 

<TITLE> Учебный файл HTML </TITLE>

 $\langle$ HEAD>

 $\langle$ BODY $>$ 

Расписание занятий на вторник

 $<$ BODY>

 $\langle$ HTML>

4. Сохраните файл под именем RASP.HTM.

5. Для просмотра созданной Web-страницы загрузите браузер Microsoft Internet Explorer

6. Откройте в меню браузера Файл (File), Открыть (Open), Просмотр(Обзор -Browse) и найдите файл RASP.HTM и загрузите его. Убедитесь, что название Webстраницы (Учебный файл HTML) отразилось в верхней статусной строке браузера.

# Задание 2. Управление расположением текста на экране

Информация.

При отображении HTML-документов браузеры автоматически размещают текст на экране, не принимая во внимание встречающиеся в файле переводы строк и идущие полрял пробелов.

1. При необходимости выполните п.п. 5-6 задания 1.

2. Откройте первоисточник Web-страницы - в меню браузера *Bud (View)*, Источник (Просмотр HTML кода, В виде HTML) откроется окно со стандартной программой Блокнот (Notepad), в котором ваша Web-страница представлена в командах HTML. Просмотрите её.

3. В контекстном меню файла выберите команду Открыть с помощью -> Блокнот. Внесите изменения в текст файла HTML, расположив слова "Расписание", "занятий", "на вторник" на разных строках:

 $\le$ HTML $>$  $<$ HEAD $>$ <TITLE> Учебный файл HTML </TITLE>  $<$ /HEAD>  $<$ BODY $>$ Расписание занятий на вторник  $<$ /BODY>  $\langle$ HTML>

4. Сохраните внесенные изменения в файле RASP.HTM, с помощью команд Файл (File), Сохранить (Save). Не закрывайте программу Блокнот (Notepad).

браузера Microsoft Internet Explorer новую 5. Просмотрите с помощью полученную Web-страницу используя клавишу F5 или с помощью команд Bud(View), Обновить (Refresh). Изменилось ли изображение текста на экране?

# Примечание

В дальнейшем после внесения изменений в Web-страницу всегда выполняйте п.п.4-

### **Задание 3. Тэги перевода строки и абзаца**

Информация.

Существуют специальные команды, выполняющие перевод строки и задающие начало нового абзаца. Кроме того, существует команда, которая запрещает программе браузера каким-либо образом изменять форматирование текста и позволяет точно воспроизвести на экране заданный фрагмент текстового файла.

Тэг перевода строки <BR> отделяет строку от последующего текста или графики. Тэг абзаца <P> тоже отделяет строку, но еще добавляет пустую строку, которая зрительно выделяет абзаца. Оба тэга являются одноэлементными.

1. Внесите изменения в текст файла HTML: <HTML> <HEAD> <TITLE> Учебный файл HTML </TITLE>  $<$ /HEAD $>$  $<$ BODY $>$ Расписание**<P>** занятий**<BR>** на вторник  $<$ /BODY $>$  $\langle$ /HTML $\rangle$ 

2. Сохраните внесенные изменения в файле RASP. HTM.

3. Просмотрите с помощью браузера Microsoft Internet Explorer новую полученную Web-страницу. Как изменилось изображение текста на экране?

### **Задание 4. Выделение фрагментов текста**

Информация.

Тэги выделения фрагментов текста позволяют управлять отображением отдельных символов и слов. Существует три тэга выделения фрагментов текста:

<B> … </B> для выделения **полужирным**,

<I> … </I> для выделения *курсивом,* 

<U> …</U> для выделения подчеркиванием.

1. Внесите изменения в файл RASP.HTM:

<HTML>

<HEAD>

<TITLE> Учебный файл HTML </TITLE>

 $<$ /HEAD $>$ 

 $<$ BODY $>$ 

**<B>** Расписание **</B><I>**занятий**</I> <U>** на вторник**</U>** 

</BODY>

</HTML>

2. Посмотрите новую полученную Web-страницу .

Возможно использование комбинированных шрифтов:

**<I><B>**Расписание **</B></I>** <I>занятий</I> <U> на вторник</U>

Но при этом необходимо помнить следующее правило записи комбинированных

тэгов:

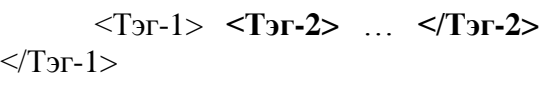

правильная запись

<Тэг-1> **<Тэг-2>** … </Тэг-1> **</Тэг-2>**

ошибочная запись

### **Задание 5. Использование стилей заголовка**

Информация.

Существует два способа управления размером текста, изображаемого браузером:

- использование стилей заголовка,  $\bullet$
- задание размера основного документа или размера текущего шрифта.  $\bullet$

Используется шесть тэгов заголовков (от Н1 до Н6). Каждому тэгу соответствует конкретный стиль, заданный в параметрах настройки браузера. Стиль Н1 – самый крупный.

1. Внесите изменения в файл RASP.HTM: <HTML> <HEAD> <TITLE> Учебный файл HTML </TITLE>  $<$ /HEAD $>$  $\langle$ BODY $>$ **<H1>** Расписание **</H1><I>**занятий**</I> <U>** на вторник**</U>**   $<$ /BODY> </HTML>

2. Посмотрите новую полученную Web-страницу

### **Задание 6. Задание размера текущего шрифта.**

Информация.

Тэг шрифта <FONT> позволяет задавать размер текущего шрифта в отдельных местах текста. Диапазон установки текущего шрифта – от 1 до 7.

1. Внесите изменения в файл RASP.HTM:  $\leq$ HTML $>$ <HEAD> <TITLE> Учебный файл HTML </TITLE>  $<$ /HEAD $>$  $\langle$ BODY $>$ **<FONT SIZE="7">** Расписание **</FONT>** занятий на вторник  $<$ /BODY> </HTML>

2. Самостоятельно измените размер шрифта для текста "занятия на вторник", используя тэг <FONT>.

3. Измените текст HTML-документа, используя тэги выделения фрагментов текста и тэги перевода строки и абзаца.

# **Задание 7. Гарнитура и цвет шрифта**

Информация.

Тэг <FONT> предоставляет возможности управления размером, начертанием и цветом текста. Изменение гарнитуры шрифта выполняется простым добавлением к тэгу <FONT> атрибута FACE. Например, для изображения текста шрифтом Arial необходимо записать <FONTFACE="ARIAL">.

Для изменения цвета шрифта в тэге <FONT> можно использовать атрибут  $COLOR = "X".$ 

Вместо Х надо подставить либо название цвета (в кавычках), либо его шестнадцатеричное значение. При задании цвета шестнадцатеричным числом можно представить этот цвет разложенным на три составляющие:

красную(R), зеленую (G), синюю (B), каждая из которых имеет значение от 0 до FF Примеры записи цвета в формате RGB приведены в таблице:

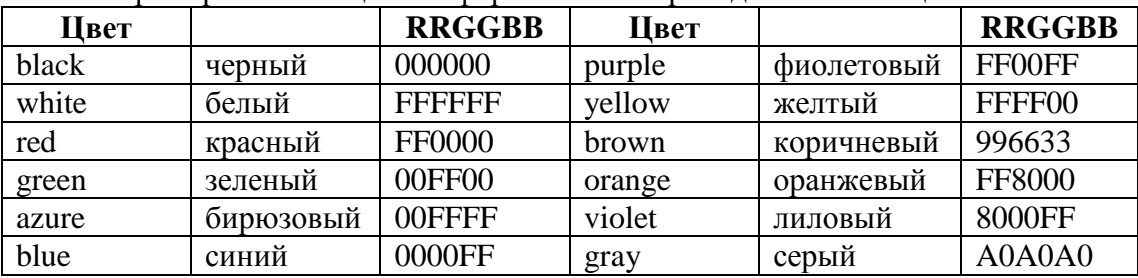

1. Внесите изменения в файл RASP.HTM:

<HTML>

<HEAD>

<TITLE> Учебный файл HTML </TITLE>

 $<$ /HEAD $>$ 

 $\langle$ RODY $>$ 

<U><I><B> <FONT COLOR="#FF0000" FACE="ARIAL" SIZE="7"> Расписание  $\langle$ FONT> $>\langle$ B $>\langle$ I $>\langle$ I $>\rangle$ 

занятий на вторник

 $<$ /BODY>

</HTML>

2. Самостоятельно измените размер, цвет, гарнитуру, стиль текста документа.

#### **Задание 8. Выравнивание текста по горизонтали**

## Информация.

С помощью тэгов HTML можно управлять горизонтальным выравниванием текста. Если не оговаривать способ выравнивания, все элементы в документе будут выравниваться по левому краю и иметь неровное правое поле (см. Рис.2).

Современные браузеры для выравнивания текста используется атрибут ALIGN=, который встраивается в теги абзаца или заголовка.

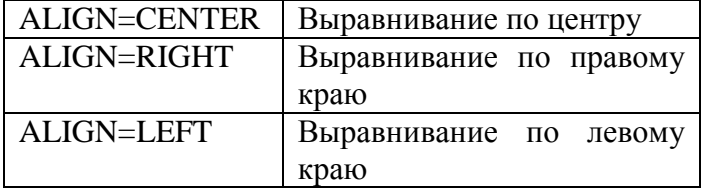

1. Внесите изменения в файл RASP.HTM

 $\epsilon$ HTML $>$  $<$ HEAD $>$ <TITLE> Учебный файл HTML </TITLE>  $<$ /HEAD $>$  $<$ BODY $>$ <P ALIGN=CENTER> <FONT COLOR="#008080" SIZE="7"><B> Расписание </B></FONT><BR> <FONT SIZE="6"><I>занятий на вторник</I></FONT>  $<$ /P $>$  $<$ /BODY>

#### **Средство оценивания: Практические задания**

Шкала оценивания:

Практическое задание оценивается по 5-балльной шкале. Баллы переводятся в оценки успеваемости следующим образом:

Оценка «отлично» выставляется обучающемуся, если практическое задание правильно решено, приведена подробная аргументация своего решение, показано хорошее знание теоретических аспектов решения кейса.

Оценка «хорошо» выставляется обучающемуся, если практическое задание правильно решено, приведена достаточная аргументация своего решение, показано определенное знание теоретических материала.

Оценка «удовлетворительно» выставляется обучающемуся, если практическое задание частично имеет правильное решение, аргументация не полная, не прослеживается знание теоретических материала.

Оценка «неудовлетворительно» выставляется обучающемуся, если практическое задание решено неверно, отсутствуют необходимые знания теоретического материала.

#### **Промежуточная аттестация по дисциплине** «**Профессиональная html-верстка**»

Студенты образовательной программы 38.03.05 Бизнес-информатика. Электронный бизнес проходят промежуточную аттестацию в форме экзамена по дисциплине «Профессиональная html-верстка» в 6/8 семестре.

Экзамен является не только проверкой знаний, приобретенных студентом во время его обучения, и проверкой умения их использовать, но и важным звеном во всей цепи обучения студента, составляя существенную часть учебного и воспитательного процесса. В конце изучения предмета студент должен показать свои умения и навыки, которыми он овладел в процессе изучения дисциплины.

При проведении экзамена по дисциплине «Профессиональная html-верстка» может использоваться устная или письменная форма проведения.

# **Примерная структура экзамена по дисциплине «Профессиональная htmlверстка»:**

### **1. устный ответ на вопросы**

Студенту на экзамене дается время на подготовку вопросов теоретического характера.

#### **2. выполнение тестовых заданий**

Тестовые задания выполняются в течение 30 минут и состоят из 25 вопросов разных типов. Преподаватель готовит несколько вариантов тестовых заданий.

#### **3. выполнение практических заданий**

Практических задания выполняются в течение 30 минут. Бланки с задачами готовит и выдает преподаватель.

# **Устный ответ студента на экзамене должен отвечать следующим требованиям:**

научность, знание и умение пользоваться понятийным аппаратом;

изложение вопросов в методологическом аспектах, аргументация основных положений ответа примерами из современной практики, а также из личного опыта работы;

осведомленность в важнейших современных проблемах html-верстки, знание классической и современной литературы.

**Выполнение практического задания должно отвечать следующим требованиям:**

Владение профессиональной терминологией;

Последовательное и аргументированное изложение решения.

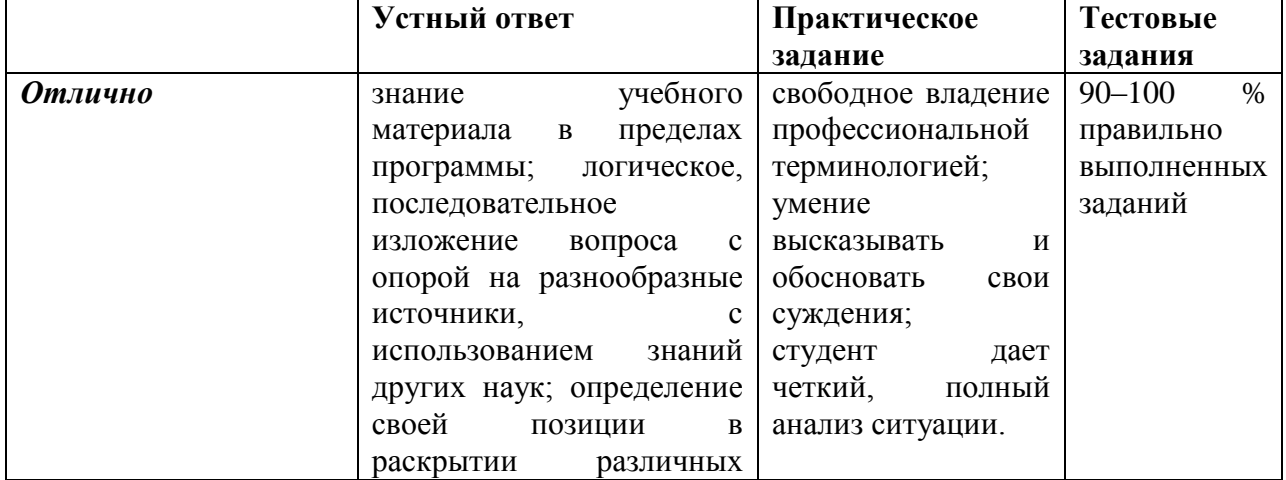

#### **Критерии оценивания ответов**

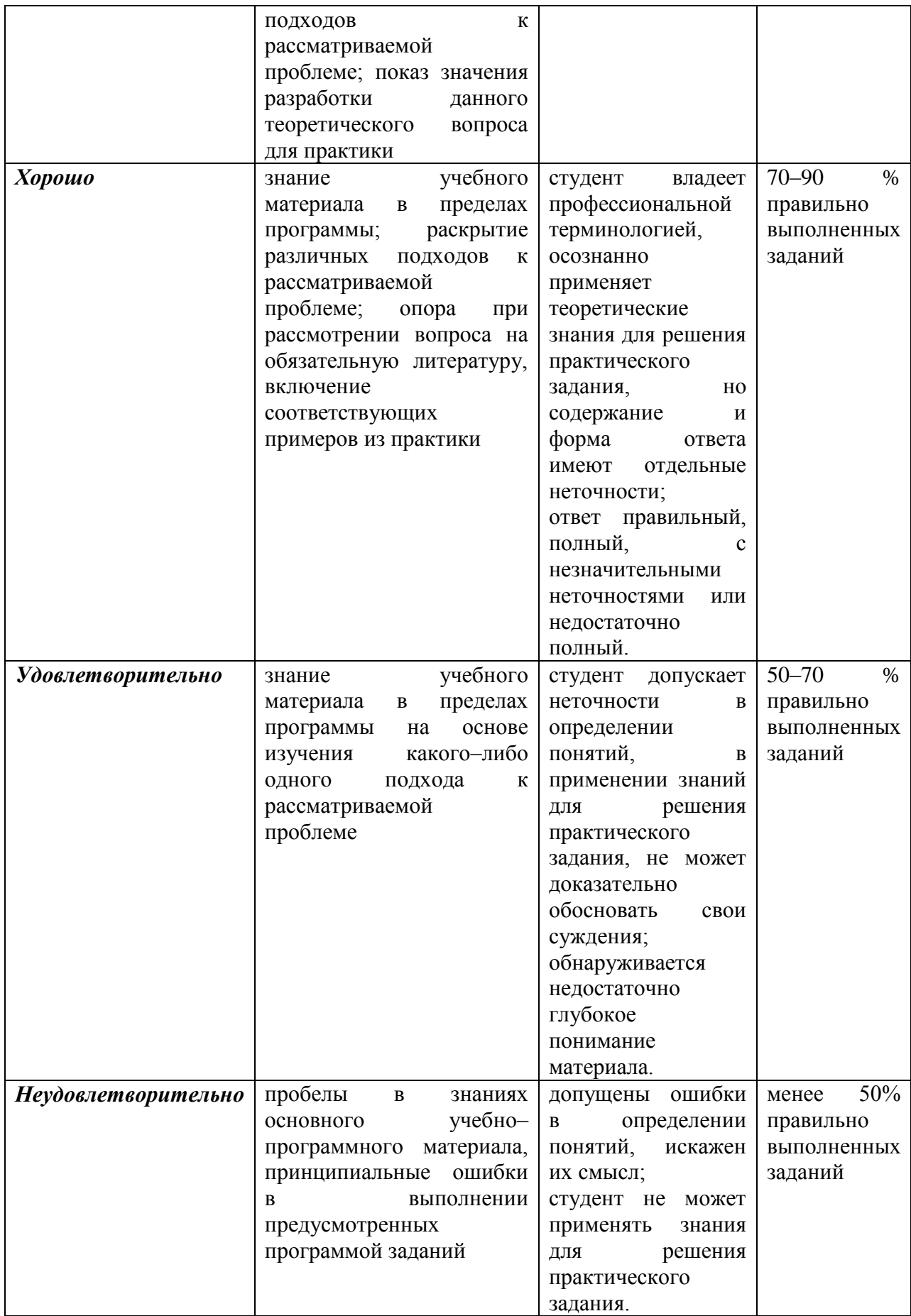

### **Критерии и шкала оценивания уровней освоения компетенций**

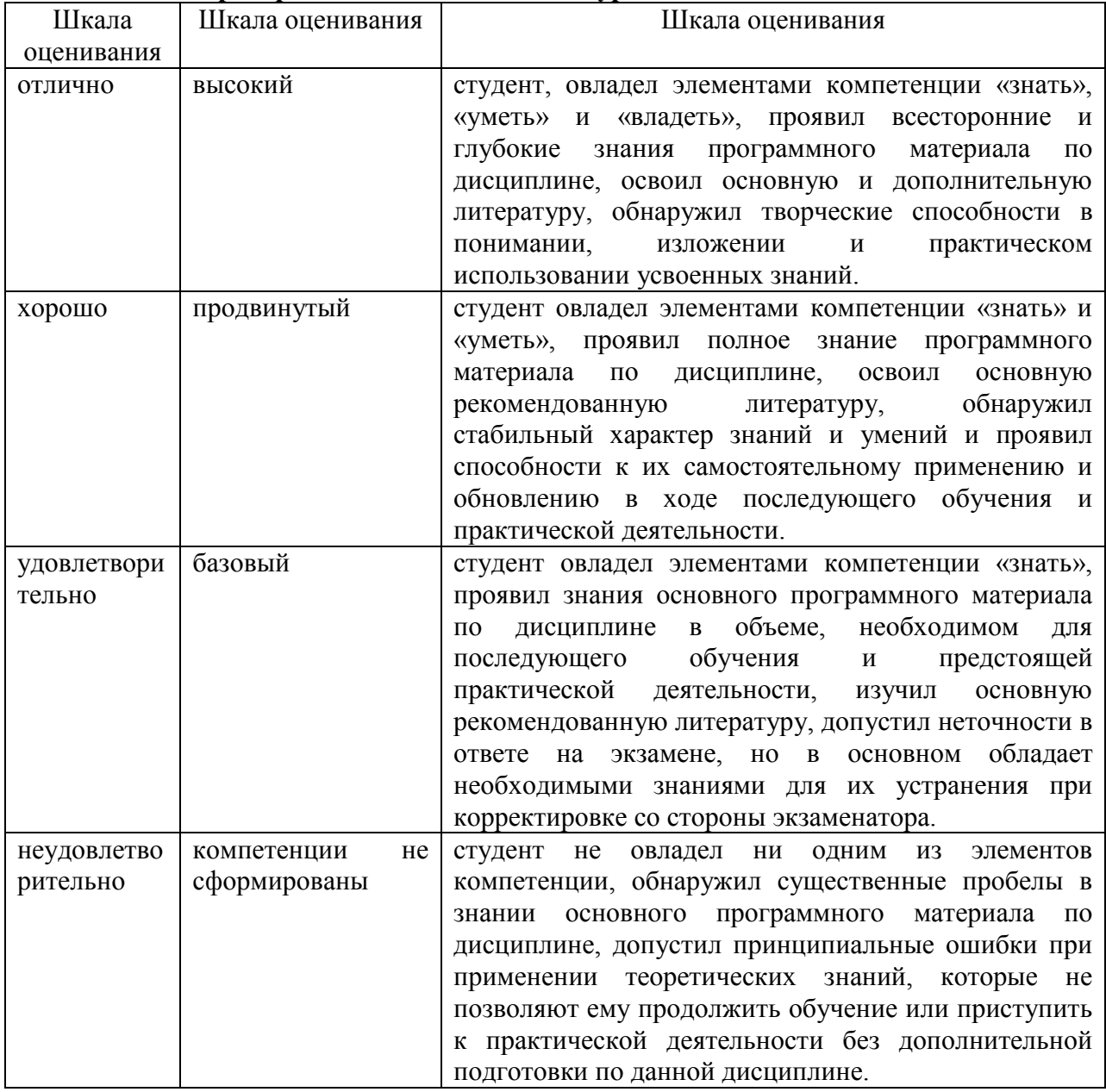

**Отметка** за экзамен по предмету выставляется с учетом полученных отметок в соответствии с правилами математического округления.

#### **Рекомендации по проведению экзамена**

1. Студенты должны быть заранее ознакомлены с требованиями к экзамену, критериями оценивания. В результате экзамена студент должен обязательно четко понять, почему он получил именно ту экзаменационную отметку, которая была ему поставлена за его ответ, а не другую.

2. Необходимо выяснить на экзамене, формально или нет владеет студент знаниями по данному предмету. Вопросы при ответе по билету помогут выяснить степень понимания студентом материала, знание им связей излагаемого вопроса с другими изучавшимися им понятиями, а практические задания – умения применять знания на практике.

3. На экзамене следует выяснить, как студент знает программный материал, как он

им овладел к моменту экзамена, как он продумал его в процессе обучения и подготовки к экзамену.

4. При устном опросе целесообразно начинать с легких, простых вопросов, ответы на которые помогут подготовить студента к спокойному размышлению над дальнейшими более трудными вопросами и практическими заданиями.

5. Тестирование по дисциплине проводится либо в компьютерном классе, либо в аудитории на бланке с тестовыми заданиями.

Во время тестирования обучающиеся могут пользоваться калькулятором. Результат каждого обучающегося оценивается в соответствии с оценочной шкалой, приведённой в пункте 3.

6. Выполнение практических заданий осуществляется в учебной аудитории. Результат кажлого обучающегося оценивается в соответствии с оценочной шкалой. приведённой в пункте 3

### Перечень вопросов к экзамену

- 1. Блочные и инлайновые элементы.
- 2. Семантическая разметка документа.
- 3. Поведение блоков в потоке.
- 4. Позиционирование блоков.
- 5. Селекторы CSS.
- 6. Оформление элементов.
- 7. Управление размером и положением блоков на странице.
- 8. Поля и отступы.
- 9. Порядок верстки блока.
- 10. Тестирование результатов верстки.
- 11. Критерии оценки вёрстки.
- 12. Принцип именования переменных, классов, методов.
- 13. Знакомство с JavaScript.
- 14. Adobe Photoshop для задач веб-разработки.
- 15. Слои.
- 16. Единицы измерения в вёрстке.
- 17. Форматы изображений.
- 18. Приемы оптимизации.
- 19. Настройка полезных макросов.
- 20. Структура html-документа
- 21. Форматирование текста
- 22. Цвета в html-документе
- 23. Элементы форматирования на уровне блоков
- 24. Теги, задающие шрифт
- 25. Специальные теги html
- 26. Ввеление в CSSCSS-правила
- 27. Продвинутые селекторы
- 28. Свойства для оформления текста
- 29. Свойства для задания размеров и отступов
- 30. Позиционирование элементов
- 31. Создание сетки страницы
- 32. Декоративные свойства
- 33. Каскадность. Переопределение стилей
- 34. Каскадность и приоритеты
- 35. Каскалность. Коктейль из классов

36. Наслелование

37. Ненаследуемые свойства

38. Испытание: макет-прототип

39. Основы работы со слоями и PSD-файлами.

40. Основные инструменты и способы выделения, использование масок.

41. Инструменты векторной графики.

- 42. Работу с фильтрами.
- 43. Методы обработки фотографий для Веб-сайтов.
- 44. Основы проектирования дизайн-макетов.
- 45. Изображения для web.
- 46. Приемы оптимизации изображений.

# Тест по дисциплине «Профессиональная html-верстка» 0 вариант

1. Возможности WordPress Выберите один или несколько ответов:

1) Установка и настройка не представляют никакой сложности

2) Нет системы русского перевода

3) Информационная система позволяет создавать публикации при помощи сторонних программ

# 2. Выберете характеристики joomla Выберите один или несколько ответов:

1) Возможность устанавливать ограничения к некоторым разделам сайта и допускать к ним только тех, кто зарегистрирован

2) Возможность использования адресов страниц для того чтобы лучше индексировать сайт во всех поисковиках

3) Нет возможно установки дополнительных модулей

3. Что такое информационное наполнение сайта\_ Выберите один ответ:

1) Тема

2) Модуль

3) Контент

4. Использование CMS предоставляет следующие преимущества Выберите один ответ:

1) Высокая стоимость поддержки

2) Повышение стоимости дальнейших модификаций

3) Уменьшение сроков и стоимости разработки

5. Функциональные возможности CMS Выберите один ответ:

1) Автоматическое управление

2) Централизованная настройка сайта

3) Нет возможности управлять файлами

6. Какие существуют CMS Выберите один или несколько ответов:

1) Joomla

2) WordPress

 $3)$  NBT

7. Одна из функций системы управления контентом, которая автоматически размещает контент на терминале пользователя. Выберите один ответ:

1) Публикация

2) Созлание

3) Представление

4) Управление

8. Это класс программ, которые используются для on-line создания и редактирования сайтов в сети Интернет. Выберите один ответ:

- $1)$  CMD
- $2)$  CMF
- $3)$  CMS
- 4) CMOS

9. Некоторые из хорошо известных методов обеспечения Службы технической поддержки включают

1) Использование процессора

2) Время и материалы

3) Наименование услуги

4) Стоимость звонка.

5) Использование хранения файлов

Какая позиция в управлении обслуживанием ИТ потребителей  $10<sub>1</sub>$ ответственна за формирование и поддержание Политики нагрузки в организациях/  $om<sub>denax</sub>$ :

1) Финансовый директор службы поддержки ИТ потребителей.

2) Менеджер уровня обслуживания

3) Менеджер управления непрерывностью обслуживания ИТ потребителей.

4) Менеджер управления изменениями.

5) Менелжер релиза.

# 11. Каковы три типа классификации службы поддержки по географическому положению?

1) Централизованный, высококвалифицированный, внешний

2) Локализованный, использующий внешние ресурсы.

3) Локализованный, централизованный, виртуальный (удаленный)

4) Локализованный, централизованный, средний

# 12. Стоимость, которая соразмерно распределена между общим числом групп потребителей, известна как:

1) Переменные издержки на единицу продукции.

2) Постоянные издержки.

3) Косвенные издержки.

4) Прямые издержки.

13. Вы организовываете Кампанию Компетентности для нового процесса Управления Проблемами. Ниже перечислены цели, которые Вы уже успели набросать в черновом варианте. Выберите лучшую цель, если исходить из понятия Управления проблемами.

1) Минимизировать влияние инцидентов и проблем на ведение бизнеса. являющихся следствием сбоев в ИТ инфраструктуре, и предотвратить повторяемость инцидентов, связанных с этими сбоями.

2) Минимизировать влияние инцидентов и проблем на ведение бизнеса посредством выполнения изменений для корректировки проблем ИТ инфраструктуры.

3) Минимизировать влияние инцидентов и проблем на ведение бизнеса посредством того, чтобы как можно быстрее определить, какую работу нужно совершить и посредством сохранения информации о проделанной работе для использоваания впоследствии.

4) Проводить профилактический анализ ИТ инфраструктуры для обнаружения и корректировки потенциальных сбоев до того, как они повлияли на пользователей.

14. ACD, CTI и IVR - это все технологии, которые направлены на ассистирование

1) Управление ICT

2) Деятельность по Управлению готовностью.

3) Службы поддержки рабочего стола

4) Служба технической поддержки.

15. Вы составляете Каталог услуг для своей организации. Что из нижеперечисленного Вы включите в него?

1) Сотрудники службы поддержки

2) Финансовые расходы каждой услуги

3) Клиенты службы поддержки

4) Список предлагаемых услуг и их описание

5) Составляющие конфигурации, которые обеспечивают обслуживание

### 16. Чем отличаются Realese Plan и RollOut plan?

1) План выпуска (Roll Out plan) описывает детали физического распределения и размещения Релиза во внешней среде, тогда как План релиза (Release plan) описывает ресурсы, обязательства, привлеченные для его выполнения, а также расписание выпуска.

2) План релиза (Release plan) описывает скоординированные действия, приводящие к выполнению плана по производству продукта, тогда как План выпуска (Roll Out plan) определяет даты, когда все релизы будут выпущены в производство.

3) План релиза (Release plan) описывает скоординированные действия, приводящие к выполнению плана по производству продукта, тогда как План выпуска (Roll Out plan) ничего не лелает

 $17.$  $\overline{\phantom{0}}$ протокол прикладного уровня, который разработан для обмена гипертекстовой информацией в сети Интернет и используется в Word Wide Web.

 $1)$  http

 $2)$  html

 $3)$  docx

 $4)$  txt

— определение, устанавливающее, что следует 18. делать в данной конкретной ситуации, и состоящее из двух частей: условия, которое может выполняться или нет, и действия, которое следует произвести, если условие выполняется.

1) правило

 $2)$   $T$ 

 $3)$  тема

 $4)$  квест

19. Управление контентом включает следующие элементы:

1) размешение материалов на сервере

2) удаление материалов с сервера

3) организацию (реорганизацию) материалов

20. Все типы материалов, которые находятся на сервере: web-страницы, документы, программы, аудио-файлы, фильмы и так далее называют...

1) содержание сайта

2) публичная информация сайта

3) информационный контент сайта

4) информационное наполнение сайта

21. Дословный перевод английского термина content

1) страница

2) материал

3) содержание

4) текст, файл

22. Специалисты, отвечающие за создание и поддержку сайта, пишут

# в HTML-форме каждую в отдельности странииу, включая ее оформление и контент. Такая организация Web-сайта называется

1) статичной

2) основной

3) блочной

4) статической

23. Существует два вида организации Web-сайта -

1) блочный и статичный

2) статический и динамический

3) резиновый и табличный

4) основной и вторичный

### 24. Основная задача направления "Разработка, приобретение и внедрение"

1) внедрение новых ИС.

2) планирование

3) сопровождение ИС

4) аудит

25. Служба ИС предприятия организует свою работу по функциональным направлениям:

1) планирование и организация:

2) разработка, приобретение и внедрение;

3) предоставление и сопровождение ИТ-сервиса;

4) мониторинг

5) все ответы верны

## 26. ИТ-менеджмент охватывает управление всеми

1) компьютерными и коммуникационными ресурсами предприятия

2) техническими и программными средствами

3) ИТ-сервисами и службами информационной безопасности

4) техническими средствами

27. Служба ИС предприятия, как правило, организует свою работу по ... (вставьте подходящее число).... функциональным направлениям

 $1)$  трем

 $2)$ пяти

3) шести

4) четырем

28. Электронная почта, сетевая инфраструктура, системы хранения данных, бизнес-приложения, бизнес-функции - это

1) ИТ-службы

2) сервисы разработки ПО

3) бизнес-процессы предприятия

4) примеры корпоративных ИТ-сервисов

# 29. Определяет состав подразделений, распределение между ними функций и

задач.

1) Организационная структура службы ИТ

2) ИТ-служба

3) Отдел информационной безопасности

4) ИТ-сервис

**30.** Приложения обеспечивают поддержку  $...$ (вставьте подходяший вариант)... и работоспособность отдельных автоматизированных рабочих мест.

1) работоспособности серверов

2) программного обеспечения

3) бизнес-процессов предприятия

4) персональным компьютерам

## **Примерные практические задания к экзамену Задание цвета фона и текста**

Информация.

При изображении фона, текста браузеры используют цвета, установленные по умолчанию, - они заданы параметрами настройки браузера. Эти цвета устанавливаются в начале файла HTML в тэге <BODY...>. Запись цвета аналогична цвету шрифта (см. таблицу 1 п.12 ). Атрибут **BGCOLOR=** задает цвет фона страницы, **TEXT=** определяет цвет текста для всей страницы, **LINK=** и **VLINK=** определяют цвета соответственно непросмотренных и просмотренных ссылок (последние два параметра будут рассмотрены позже).

1. Внесите изменения в файл RASP.HTM: <HTML>  $<$ HEAD $>$ <TITLE> Учебный файл HTML </TITLE>  $<$ /HEAD $>$ <BODY BGCOLOR="#FFFFCC" TEXT="#330066"> <P ALIGN=CENTER> <FONT COLOR="#008080" SIZE="7"><B> Расписание </B></FONT><BR> <FONT SIZE="6"><I>занятий на вторник</I></FONT>  $<$ /P $>$  $<$ /BODY> </HTML>

# **4. Методические материалы, определяющие процедуры оценивания знаний, умений, навыков и (или) опыта деятельности, характеризующих этапы формирования компетенций**

### Средство оценивания: устный опрос МЕТОДИЧЕСКИЕ РЕКОМЕНДАЦИИ

Экспресс - быстрый, безостановочный; удобная форма промежуточного контроля знаний. Главное преимущество – занимает мало времени от 5 до 7 мин., при этом в зависимости от количества вопросов (оптимальное 10), позволяет проверить большой объем и глубину знаний. Быстрая проверка, еще один плюс. Учащиеся сразу могут проверить правильность выполнения работы (правильные ответы могут быть просто открыты на об-ратной стороне доски). Экспресс-опрос проводится несколько раз за тему, что позволяет диагностировать, контролировать и своевременно корректировать усвоение материала в ходе его изучения, а не после, что значительно повышает эффективность обучения и закрепляет знания учащихся.

# Средство оценивания: тест МЕТОДИЧЕСКИЕ УКАЗАНИЯ ПО ВЫПОЛНЕНИЮ ТЕСТОВЫХ ЗАДАНИЙ

Непременной сопутствующей процедурой преподавания любой дисциплины являлся контроль уровня усвоения учебного материала. В настоящее время среди разнообразных форм контроля в учебном процессе стали активно применяться тестовые задания, которые позволяют относительно быстро определить уровень знаний студента. Тестовые задания является одной из наиболее научно обоснованных процедур для выявления реального качества знания у испытуемого студента. Впрочем, тестирование не может заменить собой другие педагогические средства контроля, используемые сегодня преподавателями. В их арсенале остаются устные экзамены, контрольные работы, опросы студентов и другие разнообразные средства. Они обладают своими преимуществами и недостатками и посему они наиболее эффективны при их комплексном применении в учебной практике.

По этой причине каждое из перечисленных средств применяется преподавателями на определенных этапах изучения дисциплины. Самое главное преимущество тестов – в том, что они позволяют преподавателю и самому студенту при самоконтроле провести объективную и независимую оценку уровня знаний в соответствии с общими образовательными требованиями. Наиболее важным положительным признаком тестового задания является однозначность интерпретации результатов его выполнения. Благодаря этому процедура проверки может быть доведена до высокого уровня автоматизма с минимальными временными затратами. При проведении тестирования степень сложности предлагаемых вопросов определяются преподавателем в зависимости от уровня подготовленности группы.